Stručný návod k obsluze

Nejprve si přečtěte dokument *Příručka bezpečnosti výrobku* a poté *Stručný návod k obsluze*, kde naleznete správný postup instalace.

Nejnovější příručky jsou dostupné na webu Brother  $\theta$ Solutions Center:<support.brother.com/manuals>.

Některé modely nemusejí být dostupné ve všech zemích.

**HL-B2080DW**

**brother** 

## Sejměte balicí materiál a nainstalujte sestavu fotoválce a tonerové kazety

### Připojte napájecí kabel a přístroj zapněte 3

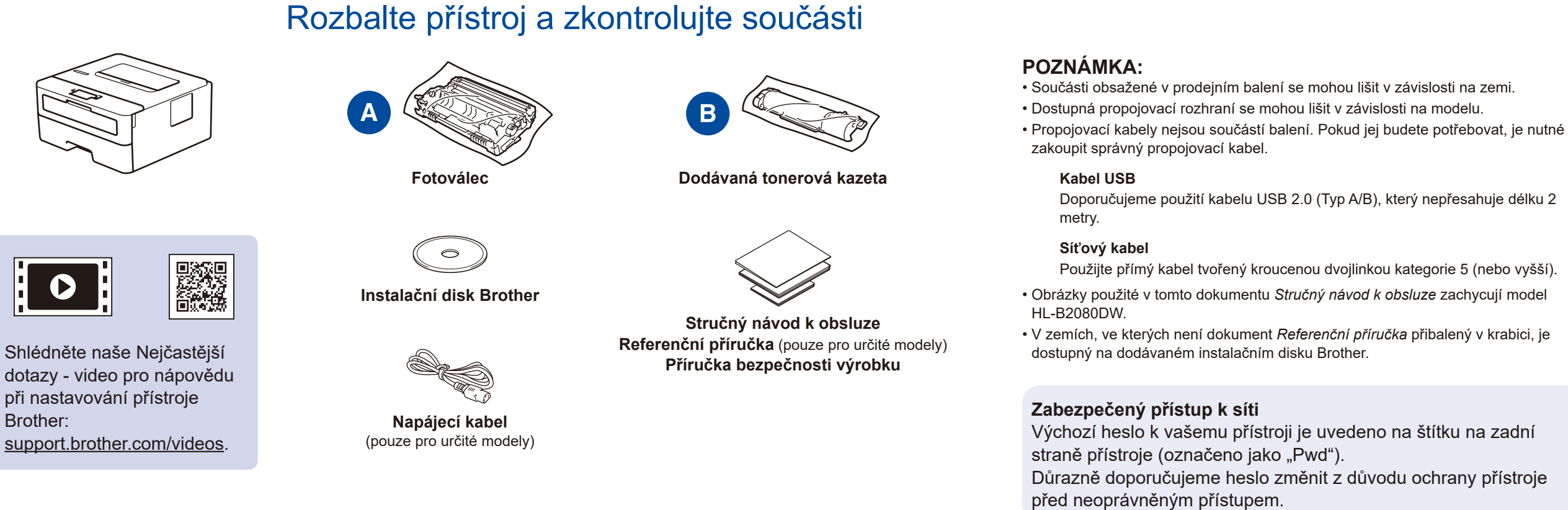

### Proveďte výběr svého jazyka (pokud je to zapotřebí) 4

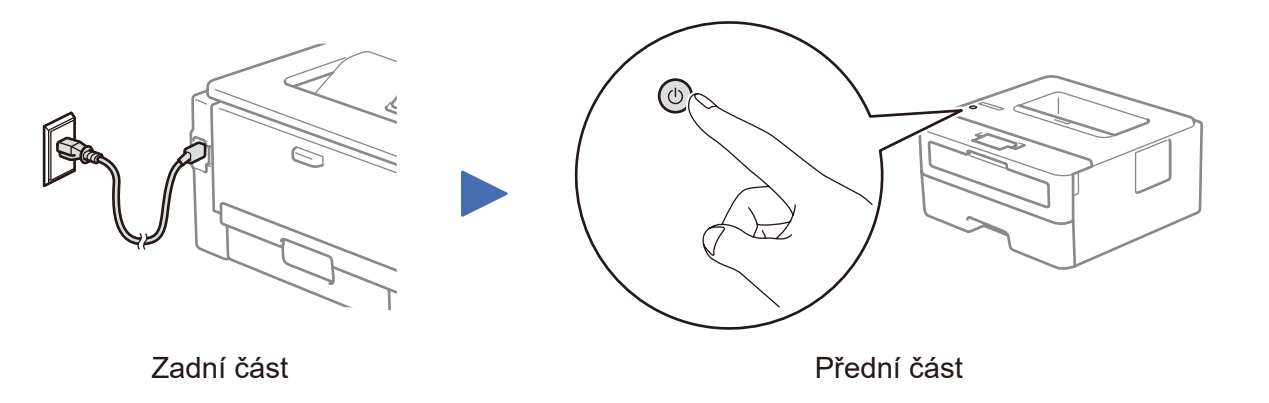

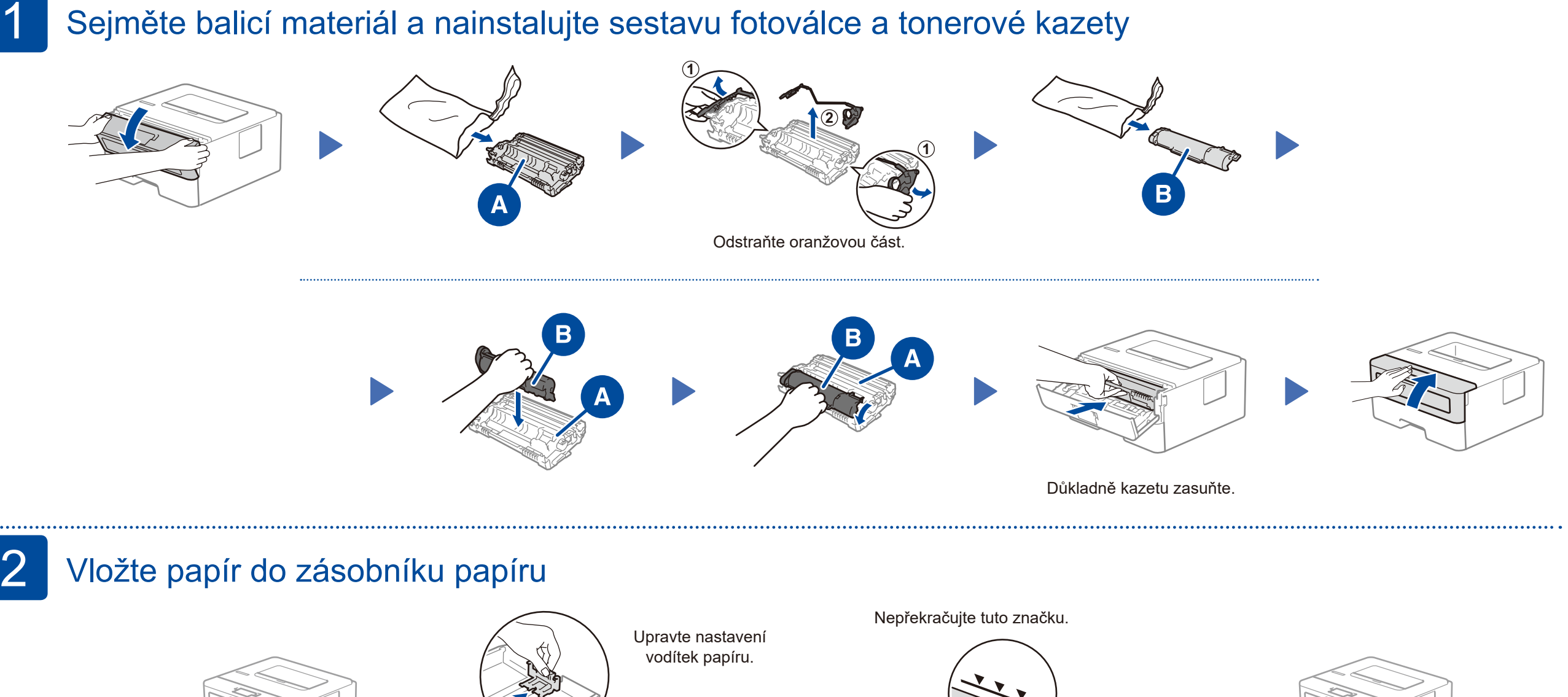

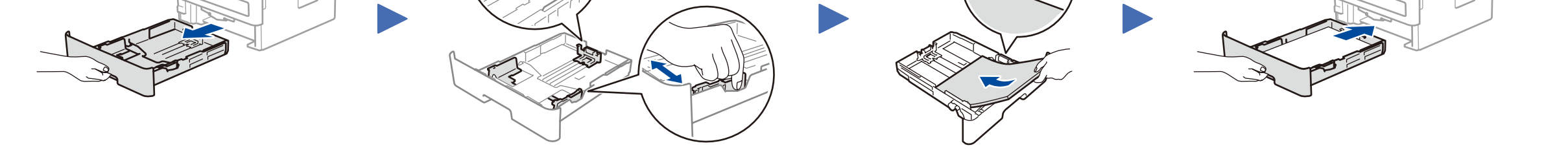

- **1.** Stiskem tlačítka ▼ nebo ▲ zvolte [Initial Setup] (Pocat. nastav.) a poté stiskněte **OK**.
- **2.** Stiskem tlačítka **OK** zvolte [Local Language] (Mistni jazyk).
- **3.** Stiskem tlačítka ▼ nebo ▲ zvolte svůj jazyk a poté stiskněte **OK**.

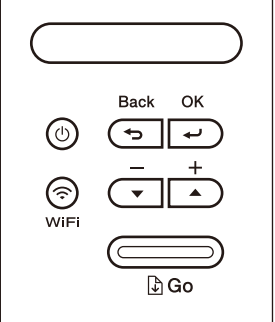

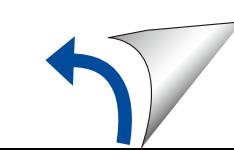

D01H8U001-00 **CZE** Verze A

<u> Hillingan ka</u>

### Výběr zařízení pro připojení k přístroji 5

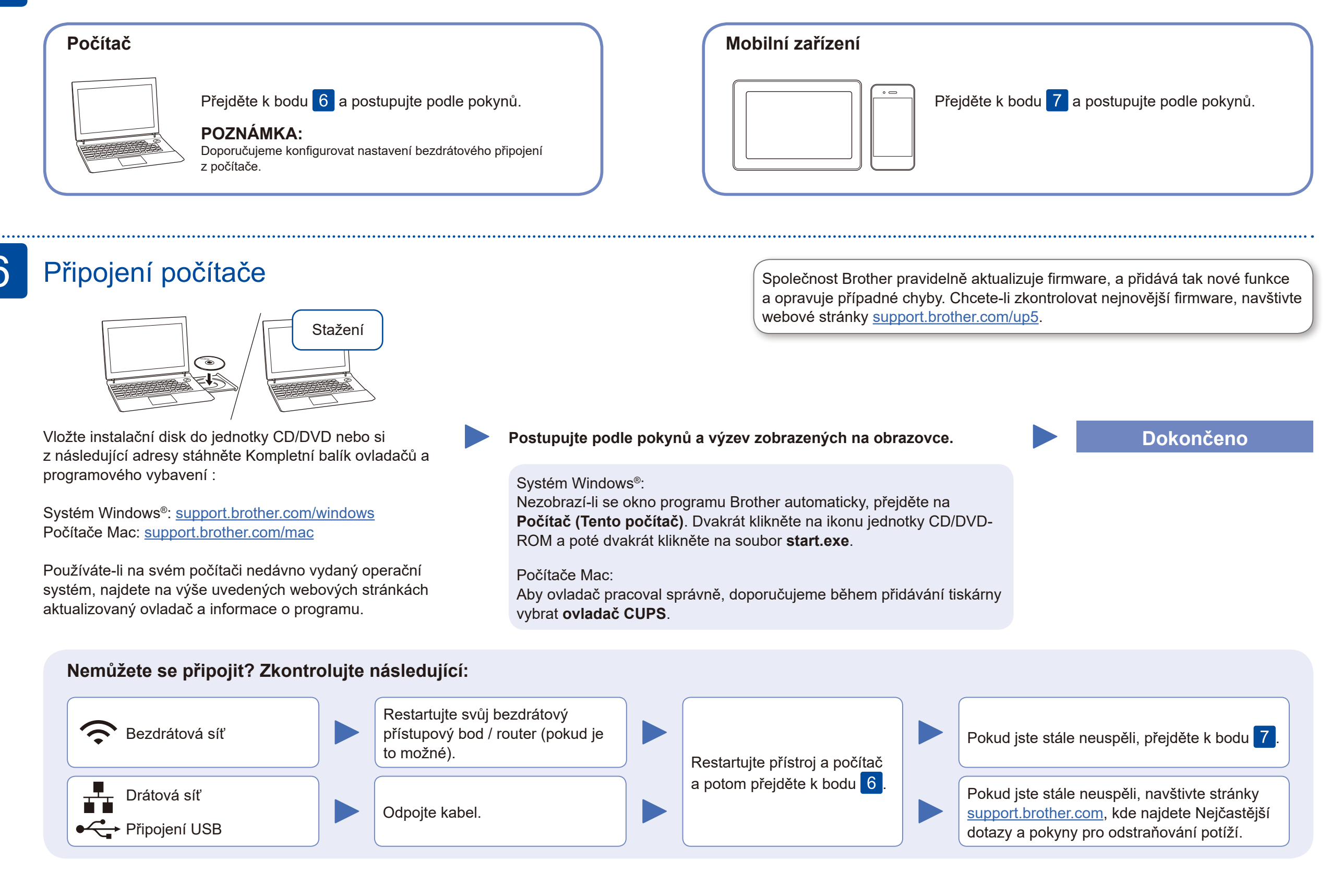

Pokud je nastavení bezdrátového připojení úspěšné, na LCD displeji se zobrazí zpráva [Pripojeno].

Pokud není nastavení úspěšné, restartujte přístroj Brother a bezdrátový přístupový bod / router a zopakujte krok 7.

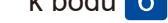

Pro instalaci programu přejděte k bodu 6

Pro instalaci aplikací přejděte k bodu 8

### Alternativní bezdrátové nastavení 7

Vyhledejte na svém bezdrátovém přístupovém bodu / routeru své SSID (název sítě) a síťový klíč (heslo) a zapište si je do tabulky níže.

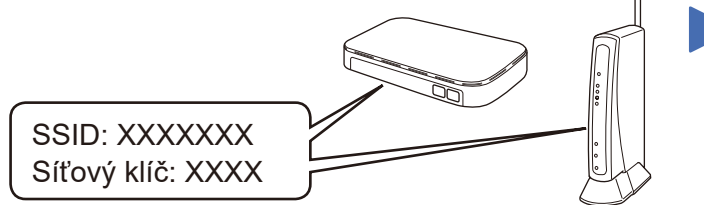

Pokud tuto informaci nemůžete najít, zeptejte se svého správce sítě nebo výrobce bezdrátového přístupového bodu / routeru.

Vyberte SSID (název sítě) svého přístupového bodu / routeru a zadejte síťový klíč (heslo).

stiskem **OK**. Zvolte [Sit] > [WLAN] > [Pruvodce nast.] a poté stiskněte  $\nabla$  .

Pro odpovědi na časté dotazy (FAQ), informace týkající se odstraňování problémů a stahování programu a příruček navštivte webové stránky [support.brother.com.](http://support.brother.com) Technické údaje produktu naleznete v dokumentu *Online Příručka uživatele*. © 2017 Brother Industries, Ltd. Všechna práva vyhrazena.

#### **Pro počítač**

### **Pro mobilní zařízení**

**EB CO**<br>brother

Své zařízení a přístroj můžete propojit přímo, i když nemáte bezdrátový přístupový bod / router. Další informace o podpoře bezdrátové sítě najdete na

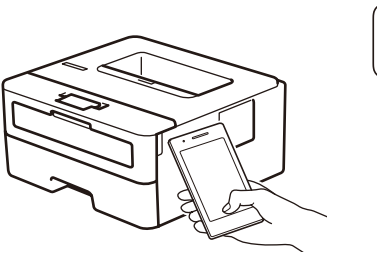

Works with Apple AirPrint

mopria

stránkách<support.brother.com/wireless-support>.

# Tisk pomocí mobilního zařízení

Pomocí svého mobilního zařízení si z obchodu s mobilními aplikacemi, jakým je například App Store, Google Play™ nebo Microsoft® Store, stáhněte a nainstalujte naši bezplatnou aplikaci **Brother iPrint&Scan**.

8

Další informace týkající se bezdrátových sítí: <u><support.brother.com/wireless-support></u>

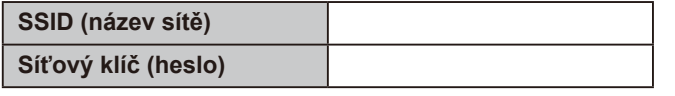

Brother SupportCenter je mobilní aplikace, která poskytuje nejnovější informace podpory pro váš produkt Brother. Stáhněte si ji prostřednictvím služeb App Store nebo Google Play™.

**Volitelné aplikace**

Pomocí různých aplikací můžete z vašeho mobilního zařízení tisknout.

Pokyny najdete v dokumentu *Online Příručka uživatele*.

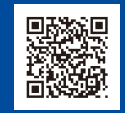

Pro uživatele zařízení Apple je k dispozici funkce AirPrint. K použití funkce AirPrint není nutno stahovat žádný program.

Další informace viz dokument *Online Příručka uživatele*.

Mobilní zařízení musí být připojeno ke stejné bezdrátové síti jako přístroj Brother.

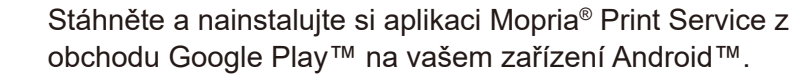

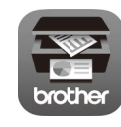

obchodu Google Play™ na vašem zařízení Android™.

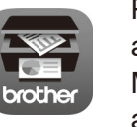

Pro výběr jednotlivých voleb nabídky stiskněte ▲ nebo ▼ a poté potvrďte